…………………………………………………………………………………………………………………………………………………………………..

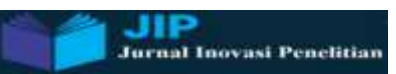

# **PERANCANGAN APLIKASI KALKULATOR FISIKA PADA MATERI GAYA NEWTON**

### **Oleh**

**Indica Yona Okyranida1), Fita Widiyatun2) & Dwi Aprillia Setia Asih3) 1,2,3Universitas Indraprasta PGRI; Jl. Nangka Raya No. 58 C, Rt/Rw 5/5, Tanjung Barat, Jagakarsa, Jakarta Selatan addres, telp. (021) 7818718 – 78835283 Fax. (021) 29121071,**

**Email: <sup>1</sup> [indicayona@gmail.com](mailto:indicayona@gmail.com) , 2 [fita.wdy@gmail.com](mailto:fita.wdy@gmail.com) & <sup>3</sup> [fottonme@gmail.com](mailto:fottonme@gmail.com)**

#### **Abstrak**

Fisika merupakan ilmu yang mempunyai banyak persamaan untuk setiap pokok materinya. Perhitungan fisika memerlukan ketelitian dalam pengerjaannya agar tidak terjadi kesalahan dalam mengerjakan soal, melakukan praktikum, dan melakukan perhitungan yang berhubungan dengan materi fisika Penelitian bertujuan untuk membuat kalkulator fisika sederhana dalam materi Gaya Newton. Metode yang digunakan adalah merancang dan membuat kalkulator fisika dengan menggunakan GUI Matlab. Hasil yang diperoleh adalah kalkulator fisika yang dibuat dapat digunakan dengan baik sesuai dengan hasil dari perhitungan secara manual.

…………………………………………………………………………………………………………………………………………………………………..

:

**Kata Kunci: GUI Matlab, Gaya Newton & Aplikasi**

#### **PENDAHULUAN**

Fisika merupakan ilmu yang banyak mempunyai persamaan dan perhitungan [1]. Perhitungan secara manual sering dilakukan untuk menyelesaikan suatu permasalahan kasus dalam soal fisika. Terkadang sulitnya pemahaman siswa atau mahasiswa terhadap suatu persamaan, dapat berpengaruh terhadap ketelitian dalam mengaplikasikan persamaan dan perhitungannya tersebut.

Matlab atau matrix laboratory, adalah suatu Bahasa yang dengan kinerja tinggi untuk komputasi masalah Teknik [2]. Program ini dapat digunakan dalam banyak hal dan dapat digunakan untuk menyelesaikan banyak masalah. Telah banyak penelitian maupun media pembelajaran dengan menggunakan program ini. Diantaranya, matlab digunakan untuk estimasi perhitungan kebutuhan daya kapal [3]. Dalam dunia pendidikan, matlab pernah digunakan untuk meneliti minat belajar mahasiswa terhadap pembelajaran fisika [4].

Matlab dapat membantu menudahkan mahasiswa dalam perhitungan fisika dalam kasus-kasus yang rumit. Mahasiswa dapat mengaplikasikan kalkulator fisika sebagai media yang dapat membantu dalam

memecahkan kasus fisika, soal fisika, dan dapat membantu dalam praktikum fisika. Aplikasi matlab ini sangat membantu di dunia pendidikan dalam proses belajar mengajar.

Untuk perhitungan yang sangat rumit atau butuh ketelitian, kalkulator merupakan alat yang sangat dapat membantu dalam menyelesaikan permasalahan. Dengan menggunakan matlab, dapat dibuatkan sebuah pemrograman sederhana kalkulator fisika yang membantu peserta didik dalam menghitung permasalah hitungan dalam fisika. Dalam penelitian ini, dibuatkan pemrograman kalkulator fisika untuk kasus sederhana pada materi Gaya Newton.

#### **LANDASAN TEORI**

Apabila membahas tentang gerak suatu benda, maka tidak terlepas dari gaya maupun Hukum Newton. Gerak suatu benda dapat dijelaskan oleh ketiga hukum Newton, yaitu [5]

1). Kecenderungan benda untuk mempertahankan keadaaannya.

$$
2).\ \Sigma \vec{F} = m.\ \vec{a} \tag{1}
$$

$$
3) \cdot \overrightarrow{F_{12}} = -\overrightarrow{F_{21}} \tag{2}
$$

*ISSN 2722-9467 (Online)*

# *1664 Vol.1 No.8 Januari 2021*

Suatu benda, apabila diberikan pada suatu bidang datar dan ditarik dengan besaran gaya tertentu maka benda tersebut dapat bergerak atau dapat juga tetap diam, tergantung dari jumlah gaya yang bekerja terhadap benda tersebut. Benda dapat bergerak apabila gaya yang diberikan lebih besar dari gaya gesek benda dengan bidang (F>fg), tetapi benda akan tetap diam apabila gaya gesek benda tersebut lebih besar dari gaya yang diberikan (F<fg).

Untuk menghitung besar gaya gesek menggunakan persamaan :

a) Apabila benda diam

 $f_a = \mu_s$ . N  $. N$  (3) b) Apabila benda bergerak  $f_q = \mu_s$ . N  $. N$  (4)

Sedangkan untuk mengitung gaya normalnya, untuk benda yang diletakkan pada bidang datar adalah :

 $N = m$ .  $q$  (5)

Keterangan :

 $F =$ gaya (N)

 $f_q$ = gaya gesek (N)

 $a =$  percepatan (m/s<sup>2</sup>)

 $m =$  massa (kg)

 $N =$  gaya normal (N)

 $\mu_s$  = koefisien gesek statis

 $\mu_k$  = koefisien gesek kinetis

User Interface (UI) merupakan tampilan grafis dengan satu atau lebih jendela. Tampilan ini berisikan kontrol, disebut juga dengan komponen, yang dapat digunakan untuk menyelesaikan pekerjaan. Di dalam komponen UI ini terdapat menus, toolbars, push buttons, radio buttons, list boxes, and sliders. UI dari Matlba ini dapat juga digunakan untuk komputasi, membaca dan menulis data, berkomunikasi dengan UI yang lainnya, serta menampilkan data dalam tabel atau gambar [6].

# **Gambar 1. Tampilan GUIDE Layout Editor pada Matlab R2013a**

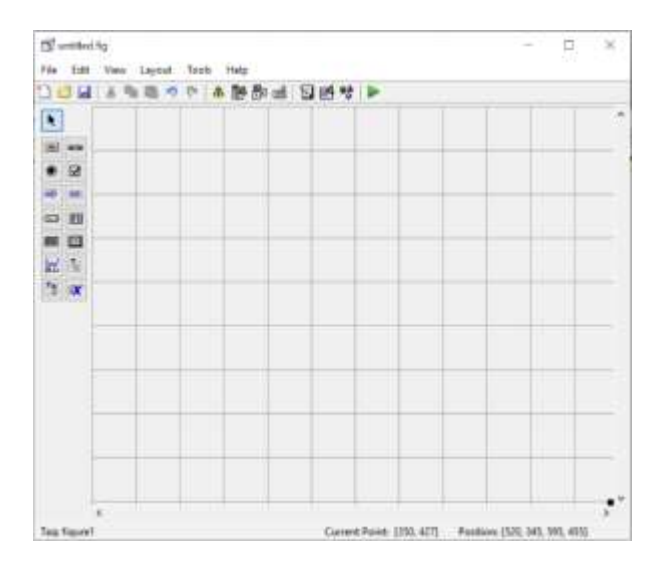

## **METODE PENELITIAN**

Penelititian dilakukan pada semester Ganjil tahun 2020/20201. Metode penelitian yang digunakan adalah studi literatur dan perancangan GUI Matlab untuk mata kuliah Fisika Gerak pokok materi Gaya Newton. Program matlab yang digunakan adalah R2013a.

Adapun tahapan dalam penelitian ini antara lain 1) studi literatur tentang materi Gaya Newton dan Matlab, 2) Merancang dan membuat pemrograman kalkulator fisika, 3) Mencoba kalkulator fisika digunakan untuk menghitung contoh kasus.

# **HASIL DAN PEMBAHASAN**

Penelitian ini adalah merancang kalkulator fisika untuk materi pada Gerak Newton. Kalkulator ini merupakan salah satu contoh kasus dalam soal fisika untuk materi pada Gerak Newton. Adapun program kalkulator fisika yang telah berhasil dibuat seperti ditunjukkan pada Gambar 1.

Dalam kasus soal ini digunakan untuk menghitung besar 1) gaya normal, 2) besar gaya gesek statis, 3)kemudian keadaan benda, apakah benda tersebut bergerak atau tetap diam, 4) apabila benda bergerak kemudian akan otomatis terhitung besar gaya gesek kinetisnya

**Jurnal Inovasi Penelitian** *ISSN 2722-9475 (Cetak)*

…………………………………………………………………………………………………………………………………………………………………..

*Vol.1 No.8 Januari 2021 1665* 

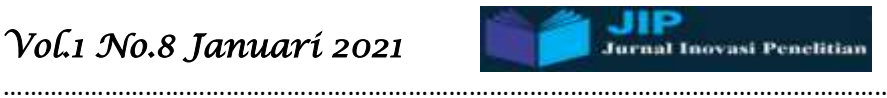

dan 5) percepatan bendanya. Tetapi apabila dalam poin (3) benda tersebut diam maka poin nomor 4 dan 5 akan '*unable*' atau tidak terisi.

Adapun inputan dalam kalkulator fisika ini adalah 1) massa benda, 2) gaya, 3) koefisien statis, dan 4) koefisien dinamisnya. Disamping inputan atau masukan untuk perhitungan, juga dberikan gambar untuk lebih memperjelas keadaan benda pada contoh kasus ini.

**Gambar 2. Kalkulator fisika sederhana untuk contoh kasus pada Gaya Newton.** 

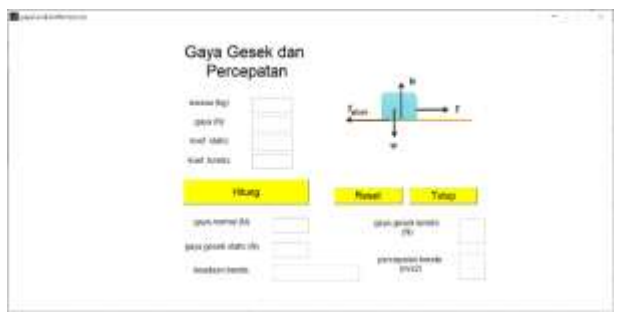

Di dalam kalkulator di atas, terdapat 3 tombol pushbutton yang digunakan untuk eksekusi perintah. Tombol tersebut berwarna kuning yaitu Hitung, Reset, dan Tutup. Tombol hitung digunakan untuk mengeksekusi perintah menghitung. Didalamnya diberikan persamaanpersamaan untuk menghitung. Bagian kedua, tombol Reset. Tombol ini digunakan untuk mereset nilai pada masukkan yang kita berikan, maupun hasil dari perhitungan. Bagian ketiga adalah tombol tutup, yaitu digunakan untuk menutup aplikasi kalkulator Fisika. Untuk codingan atau listing program dalam pembuatan kalkulator di atas, antara lain sebegai berikut:

```
1) Listing program pada push button hitung :
%masukkan
massa = str2double(get(handles.eduit1, 'string'));gaya = str2double(get(handles.edu't2, 'string'));koefStatis =str2double(get(handles.edit3,'string'));
koefKinetis = 
str2double(get(handles.edit4,'string'));
g = 10;
```
%perintah dan menampilkan

 $N = massa*g;$  $fs = koefStatus*N$ :  $if (gaya < fs)$ 

 set(handles.edit8,'enable','off'); set(handles.edit9,'enable','off');

 $d =$ ('benda diam');

end

if (gaya>fs)  $d =$  ('benda bergerak');

 set(handles.edit8,'enable','on'); set(handles.edit9,'enable','on');

 $fk = koefKinetis*N$ :  $a = ((gaya - fk)/massa);$ 

 set(handles.edit8,'string',fk); set(handles.edit9,'string',a); end

set(handles.edit5,'string',N); set(handles.edit6,'string',fs); set(handles.edit7,'string',d);

2) Listing program pada push button Reset :

set(handles.edit1,'string',' '); set(handles.edit2,'string',' '); set(handles.edit3,'string',' '); set(handles.edit4,'string',' '); set(handles.edit5,'string',' '); set(handles.edit6,'string',' '); set(handles.edit7,'string',' '); set(handles.edit8,'string',' '); set(handles.edit9,'string',' ');

3) Listing program pada push button Tutup :

close

Contoh hasil dari perhitungan dengan menggunaan kalkulator fisika, seperti ditunjukkan pada gambar di bawah ini. Pada gambar tersebut masukkan yang diberikan diantaranya massa benda 10 kg, koefisien gesek statis 0,3 dan koefisien gesek kinetis 0.2. pada gambar (a) dan (b) terdapat perbedaan pada …………………………………………………………………………………………………………………………………………………………………..

# *1666 Vol.1 No.8 Januari 2021*

gaya yang diberikan. Pada gambar (a) diberikan gaya sebesar 15 N, dan hasil yang diperoleh untuk gaya normalnya 100 N dan untuk gaya gesek statisnya 30 N, sedangkan keadaan benda adalah diam. Karena benda dalam keadaan diam, maka gaya gesek kinetis dan percepatan bendanya tidak menampilkan hasil.

Sedangkan pada poin jawaban pada gambar (b), dengan masukkan massa, koefisen statis dan koefisien kinetisnya sama, dan diberikan besar gaya yang berbeda yaitu sebesar 50 N. Menampilkan hasilyang berbeda pada keadaan benda, yaitu benda bergerak. Karena benda bergerak, maka pada gaya gesek kinetis dan percepatan benda menunjukkan hasil yaitu 20 N dan 3 m/s<sup>2</sup>.

**Gambar 3. Gambar aplikasi penggunaan kalkulator fisika untuk menghitung. (a) benda dalam kkeadaan diam, (b) benda dalam keadaan bergerak.** 

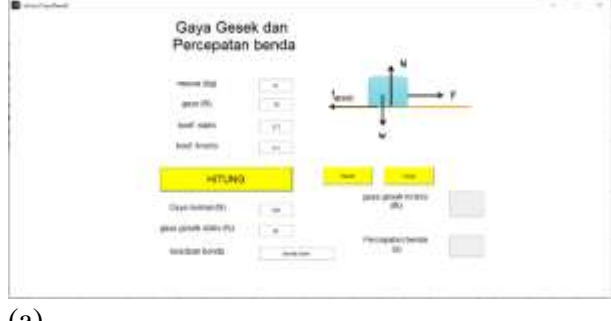

(a)

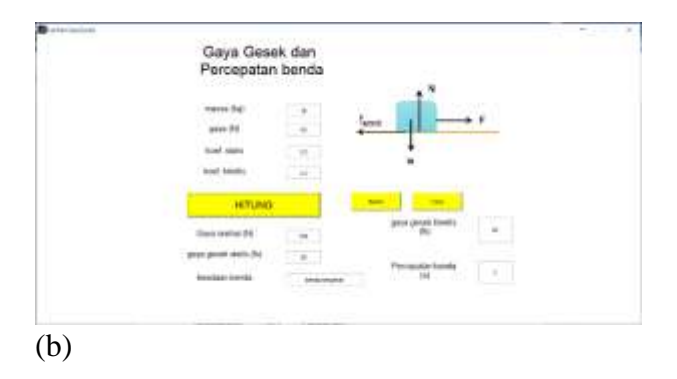

Untuk contoh kasus di atas, dengan masukkan yang sama dihitun secara manual diperoleh hasil gaya normal 100 N, gaya gesek statis diperoleh 30 N. kemudian karena gaya gesek statis 30 N, maka apabila masukkan gaya yang diberikan 15 N maka benda akan diam karena gaya (F) < gaya gesek statis (fs). Tetapi

…………………………………………………………………………………………………………………………………………………………………..

apabila gaya yang diberikan 50 N maka gaya (F) > gaya gesek statis (fg) sehingga benda bergerak. Kemudian apabila benda bergerak, maka terdapat gaya gesek kinetis sebesar 20 N. percepatan benda bergerak dengan menggunakan persamaan  $\Sigma F = m \cdot a$ , diperoleh hasil  $3 \text{ m/s}^2$ . Hasil tersebut sama seperti pada kalkulator fisika sederhana yang telah dibuat.

Kalkulator fisika ini sangat cocok untuk digunakan dalam pembelajaran fisika baik ditingkat SMA/SMK dan perguruan tinggi. Praktikum fisika juga dapat menggunakan kalkulator ini karena dapat memudahkan praktikum, meminimalisir kesalahan dalam perhitungan, dan membuktikan perumusan dalam fisika sudah tepat.

# **PENUTUP**

## **Kesimpulan**

Berdasarkan hasil dan analisis pada pembahasahan di atas. Dapat disimpulkan bahwa, kalkulator fisika sederhana untuk contoh kasus pada materi Gaya Newton dapat digunakan dengan baik, sesuai dengan perhitungan secara manual.

### **Saran**

Saran untuk penelitian selanjutnya adalah melakukan uji validasi materi maupun uji validasi media, serta uji responden terhadap mahasiswa ataupun siswa untuk kalkulator fisika sederhana untuk contoh kasus Gaya Newton yang telah dibuat. Sehingga, dapat digunakan sebagai media pembelajaran baik pembelajaran teori ataupun praktikum

## **DAFTAR PUSTAKA**

[1] N. Dwitiyanti, S. A. Kumala, and F. Widiyatun, "Using the ADDIE Model in the Development of Physics Unit Conversion Application Based on Android as Learning Media," *Form. J. Ilm. Pendidik. MIPA*, vol. 10, no. 2, pp. 125–132, 2020, [Online]. Available:

https://journal.lppmunindra.ac.id/index.php /Formatif/index.

# *Vol.1 No.8 Januari 2021 1667*

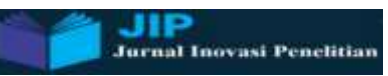

[2] A. MS and Muh. Husein Baysha, "Pengaruh Media Pembelajaran Matrix Laboratory (Matlab) Terhadap Hasil Belajar Siswa," *J. Teknol. Pendidik.*, vol. 3, pp. 10–20, 2018.

…………………………………………………………………………………………………………………………………………………………………..

- [3] R. M. Hutauruk and P. Rengi, "Estimasi Perhitungan Kebutuhan Daya Kapal dengan Menggunakan Matlab," *J. Perikan. dan Kelaut.*, vol. 21, no. 1, pp. 54–61, 2016.
- [4] S. P. Astuti and T. W. Alhidayatuddiniyah, "Pemanfaatan Software Matrix Laboratory ( Matlab ) Untuk Meningkatkan Minat Belajar Mahasiswa Dalam Pembelajaran Fisika Kinematika," *Pendek. J. Pendidik. Berkarakter*, vol. 3, no. 2, pp. 54–57, 2020.
- [5] M. Abdullah, *Fisika Dasar 1*. 2016.
- [6] MathWotks, *MATLAB® Creating Graphical User Interfaces*. 2020.

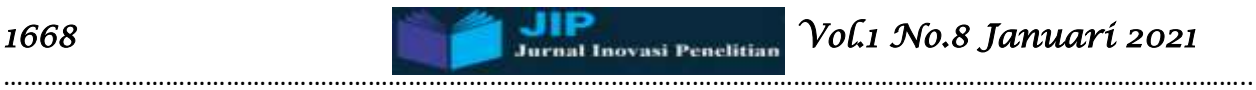

…………………………………………………………………………………………………………………………………………………………………..

# HALAMAN INI SENGAJA DIKOSONGKAN

**Jurnal Inovasi Penelitian** *ISSN 2722-9475 (Cetak)*